## **Zdrive Procedure**

When saving <u>ANY</u> and <u>ALL</u> documents remember to save them to your <u>Zdrive</u>. Saving documents to your Zdrive will allow for you to access them on any computer connected to our OESD network/VPN. It will also act as a back-up if your computer fails.

## Where is my Zdrive?

Your Zdrive is usually on your desktop. It will look something like this.

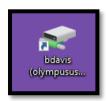

## How do I save documents to my Zdrive?

1. Create your document

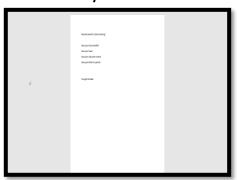

2. Go to File

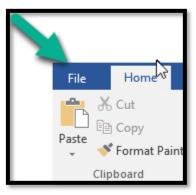

3. Save As

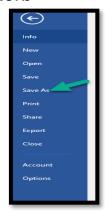

4. Browse Computer

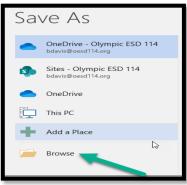

5. Click on your Zdrive

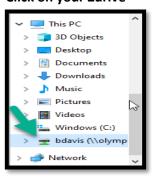

6. Choose a folder or create a New Folder that the document should be save in - Name the Document you want to save and click on Save

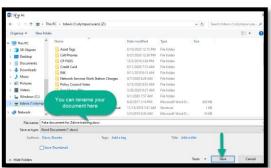

## What if I can't find my Zdrive on my desktop, or I am at a different computer? How do I access my Zdrive?

Down in the task bar at the bottom of your screen you will see a small file folder, click on it

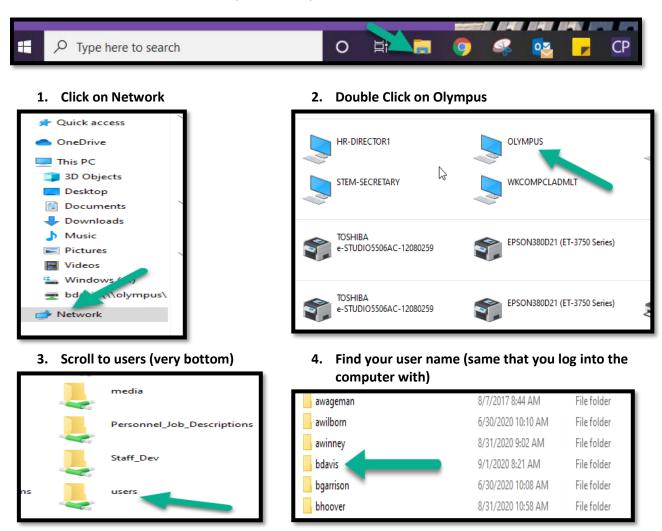

Once you find your username you can either double click on it to open it and save your item **or** you can create a shortcut and add it to your desktop

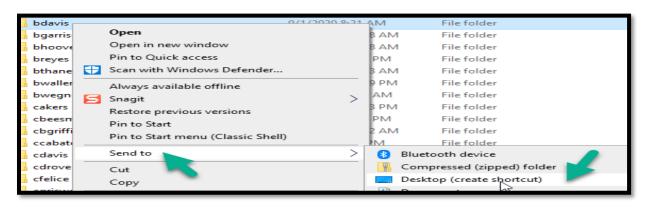